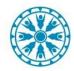

# SCHEDULING VTCS IN CERNER

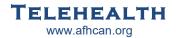

## Scheduling a Clinic to Clinic Visit from the **Provider** side:

- 1. Schedule the VTC per the standard outpatient village VTC process and discuss any labs/orders/consent forms that need to be completed prior, with both the patient and the local clinic that will be presenting patient
- 2. Use the correct appointment type <*XXX VTC Provider* >.
- 3. Enter orders as future orders per your standard clinical outpatient process
- 4. Send coordination information per standard outpatient scheduling process

### **Scheduling view from Cerner Scheduling Book Application:**

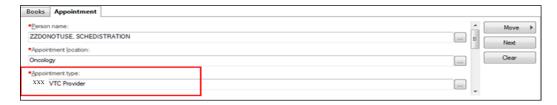

### **Scheduling view from Cerner CPM Application:**

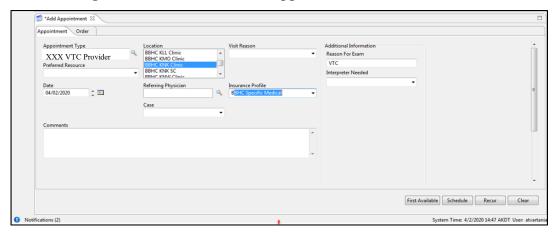

# Scheduling a Clinic to Clinic Visit from the **Presenter** (Patient) side:

#### **Scheduling:**

- 1. Discuss and document connection plan for the visit (see connection pathway options below).
- 2. Discuss any labs/orders that need to be completed prior to visit, and schedule.
- 3. Schedule the visit using the correct VTC appointment type for your organization < XXX VTC Presenter>.

#### **Connecting on Day of Visit:**

- 1. Call Provider clinic by phone (if they have not already called you) when patient arrives and has been checked in.
- 1. Confirm connection pathway.

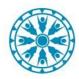

# SCHEDULING VTCS IN CERNER

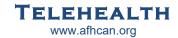

## **Scheduling a VTC Directly to the Patient's Home:**

- 1. Discuss Direct to Home VTC option with patient. Use patient instruction handout to confirm their capability.
- 2. Confirm a valid e-mail address and phone number for the patient.
- 3. Schedule the visit and discuss any lab/orders/consent forms that need to be completed prior to the visit.
- 4. Use the <*XXX VTC Provider Direct to Patient*> Appointment Type for your facility, choose the location and complete the scheduling process .
- 5. From within the patient's chart, scroll to Virtual Patient Room tab, click to open.
- 6. Click "Copy link to paste into appointment letter".
- 7. Paste link into patient appointment letter template and email to patient.
- 8. Confirm patient received email.

### **View from Cerner Scheduling Book Application:**

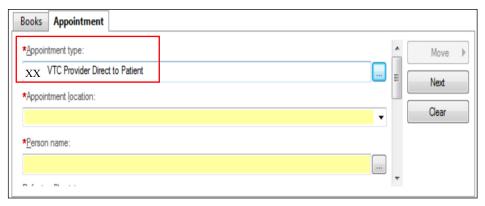

### **View from Cerner CPM Application:**

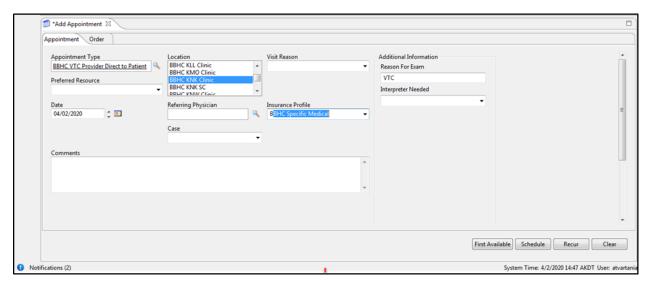

Cerner Support: Provider Hotline Audiovisual Support: Call Local AV or IT